## راهنمای تصویری ثبت نام و انتخاب واحد دانشجویان انتقالی

مرحله 1- ورود به سامانه saba.sums.ac.irجهت ثبت درخواست انتقالی

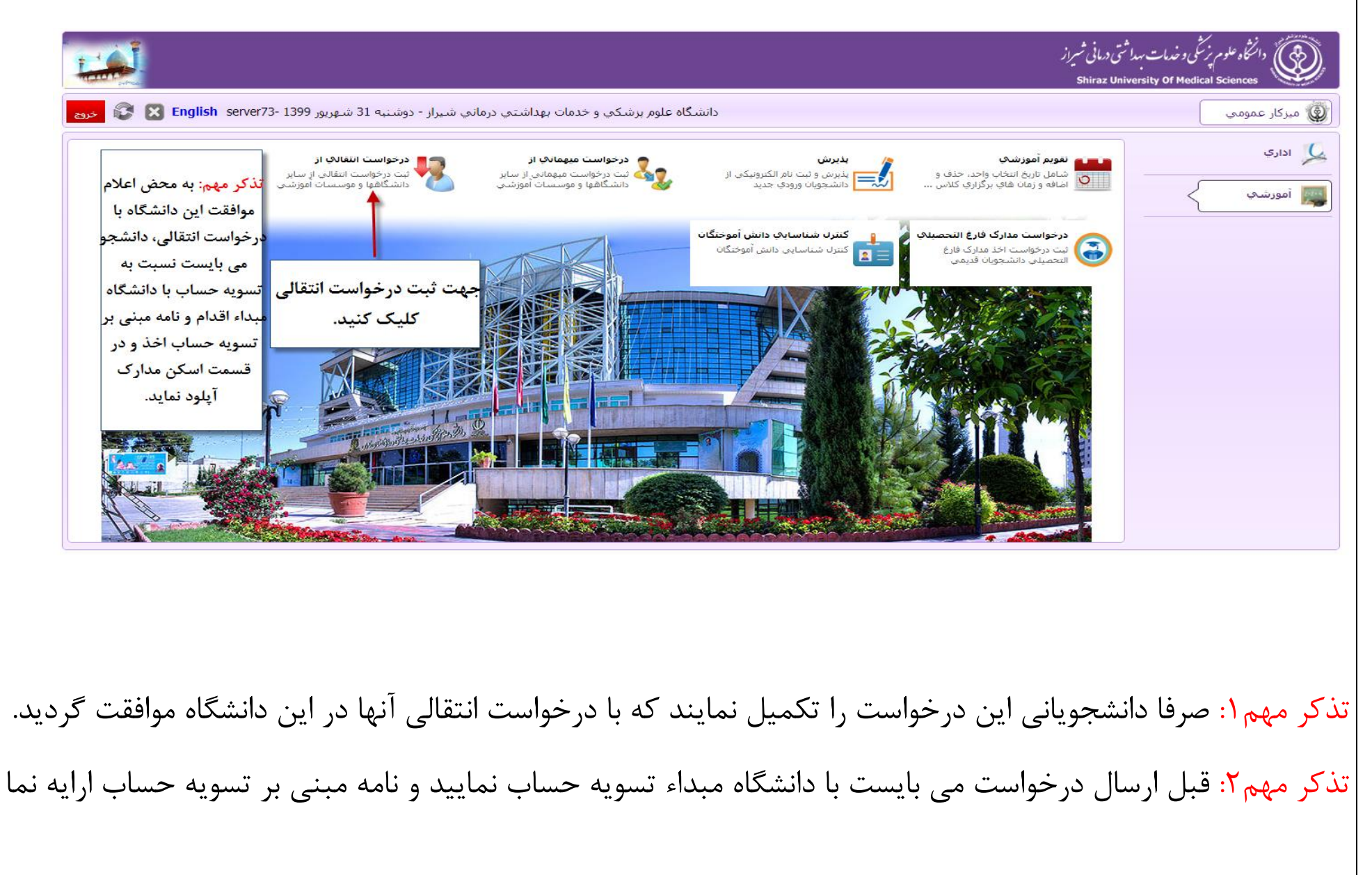

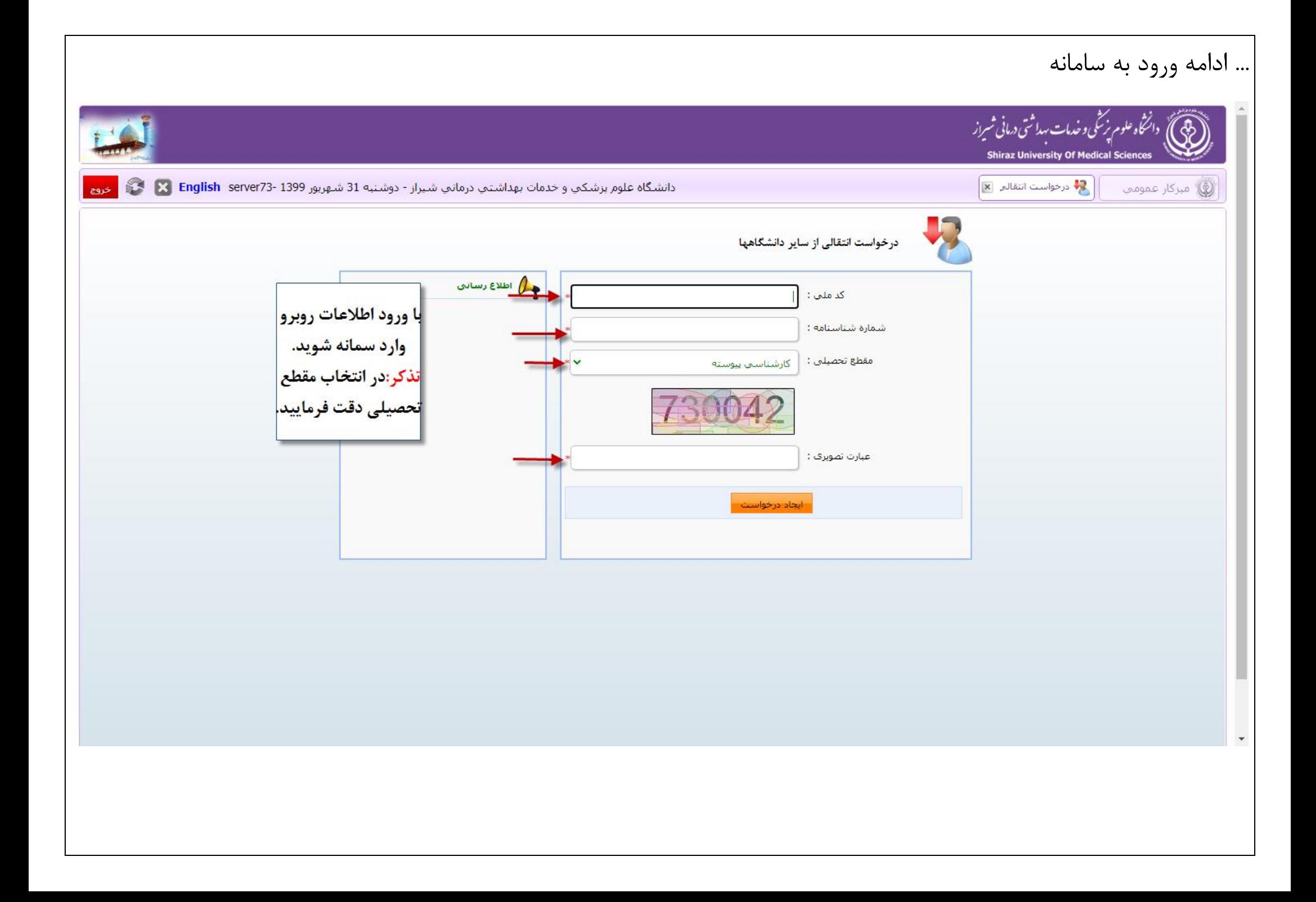

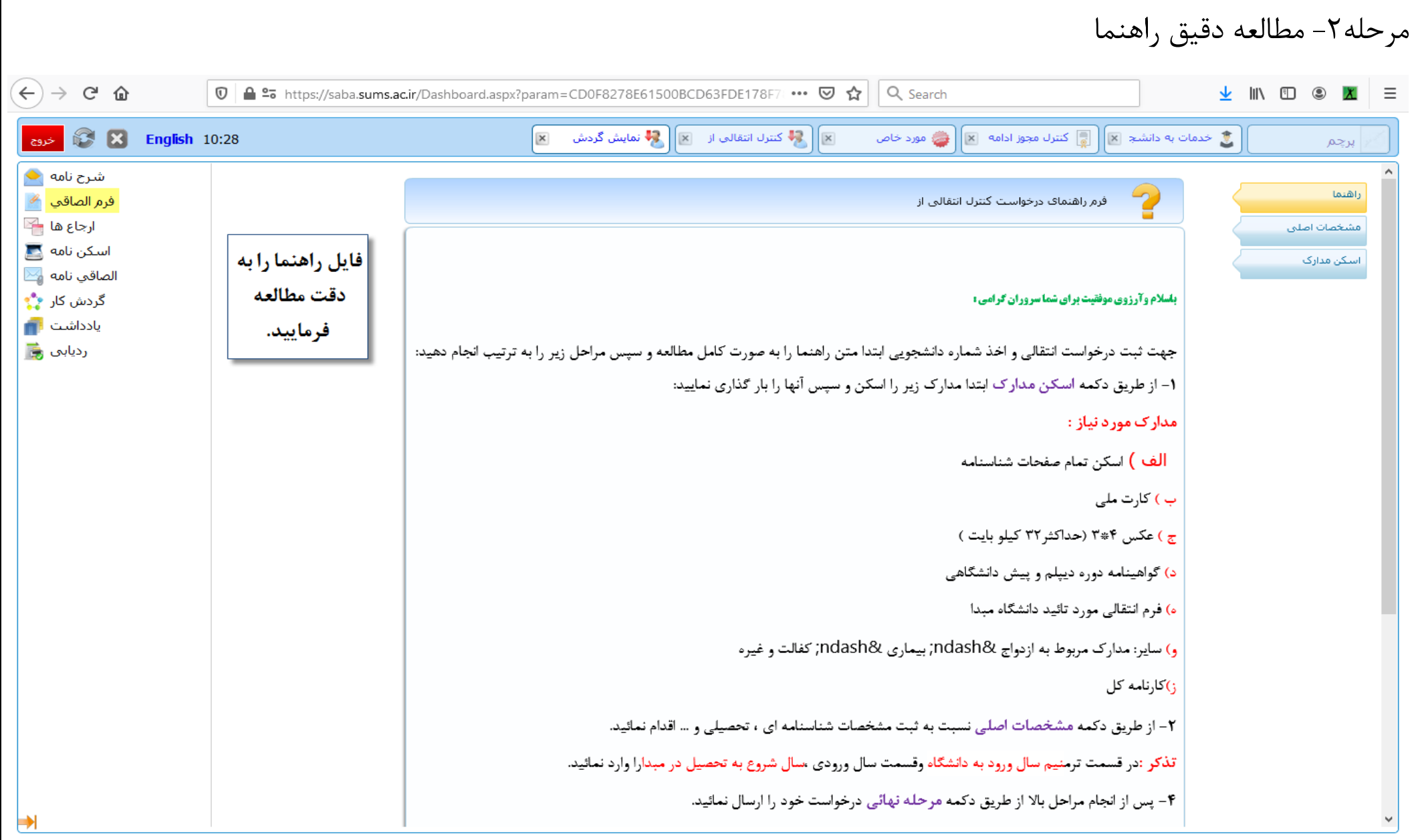

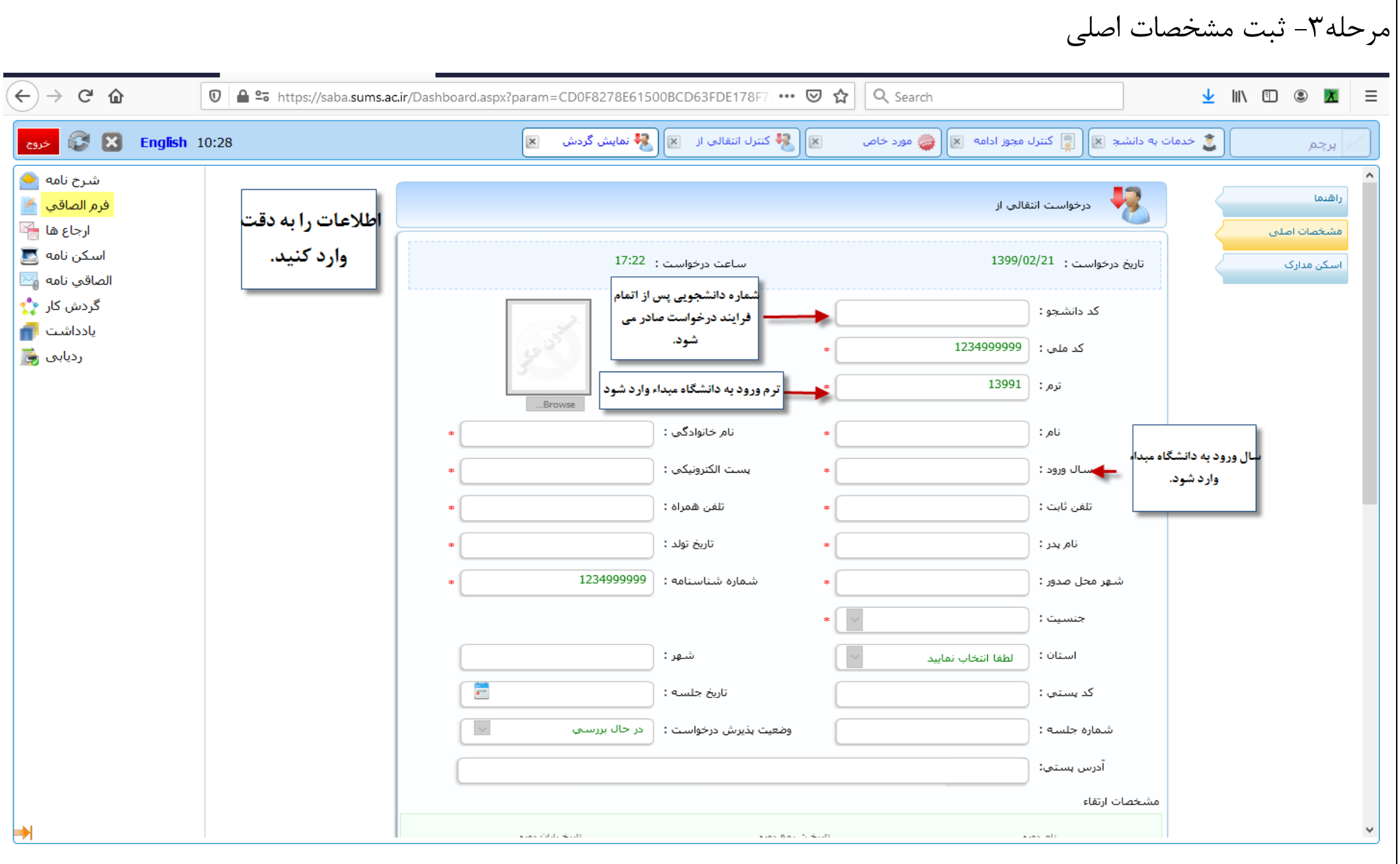

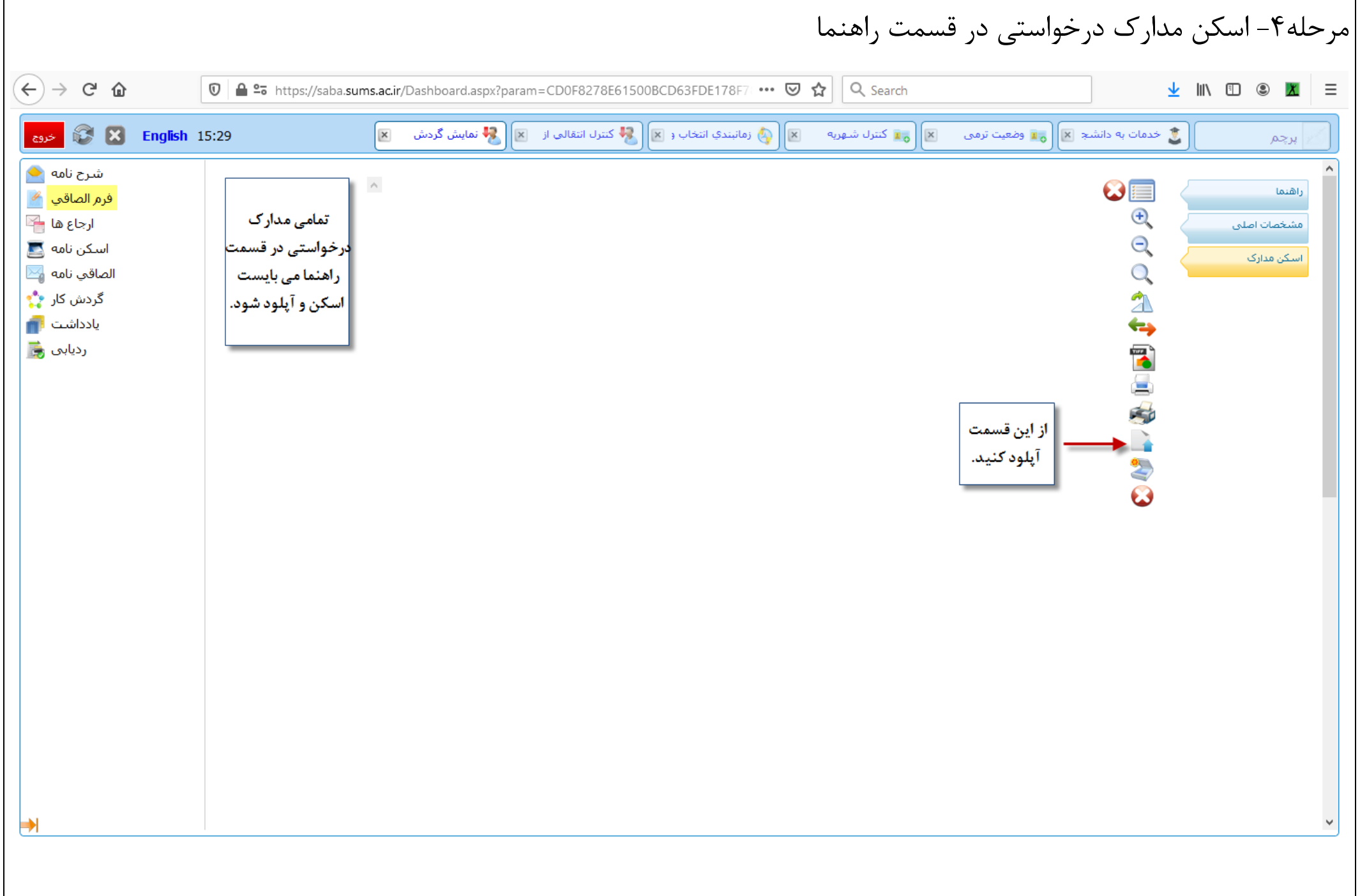

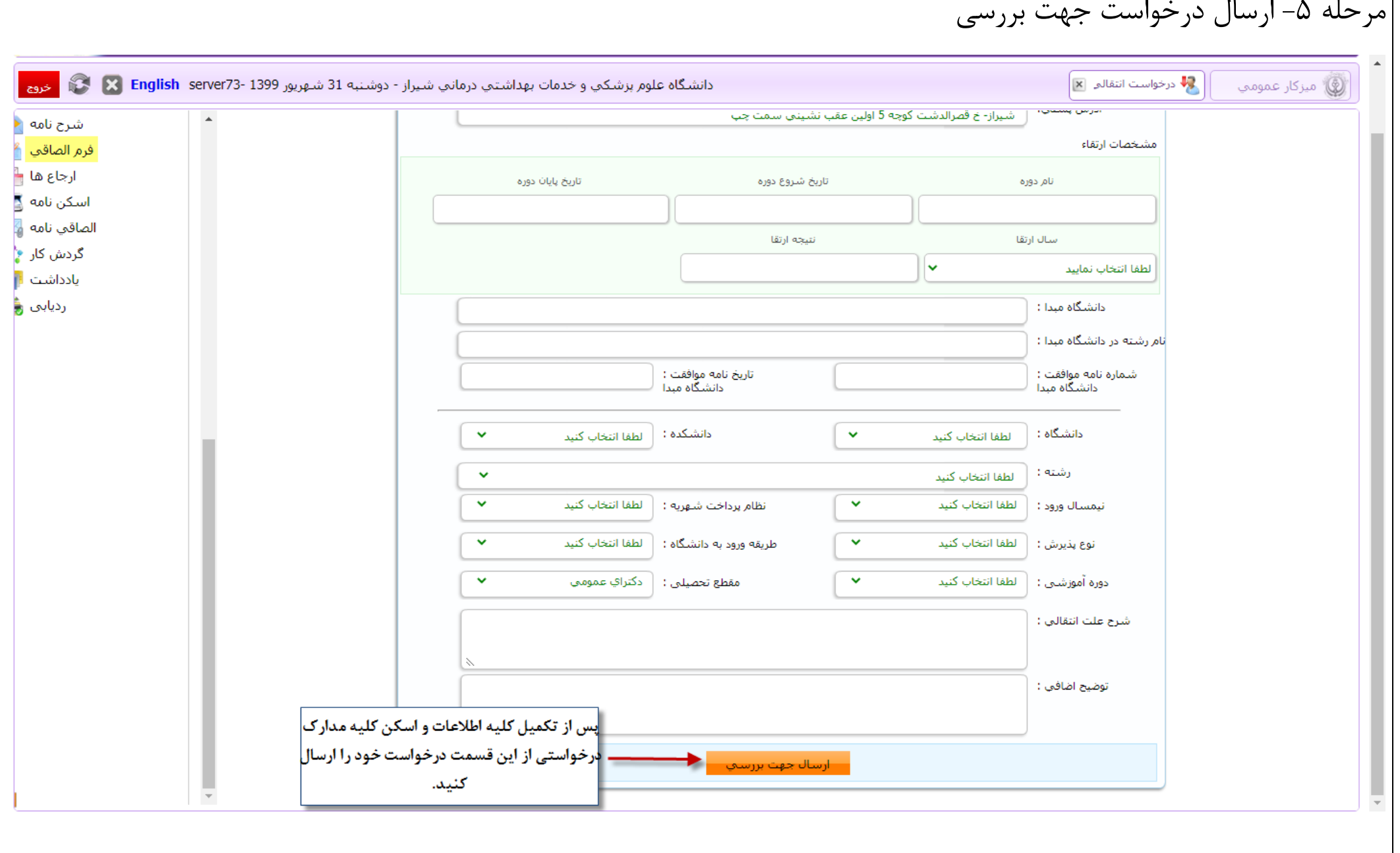

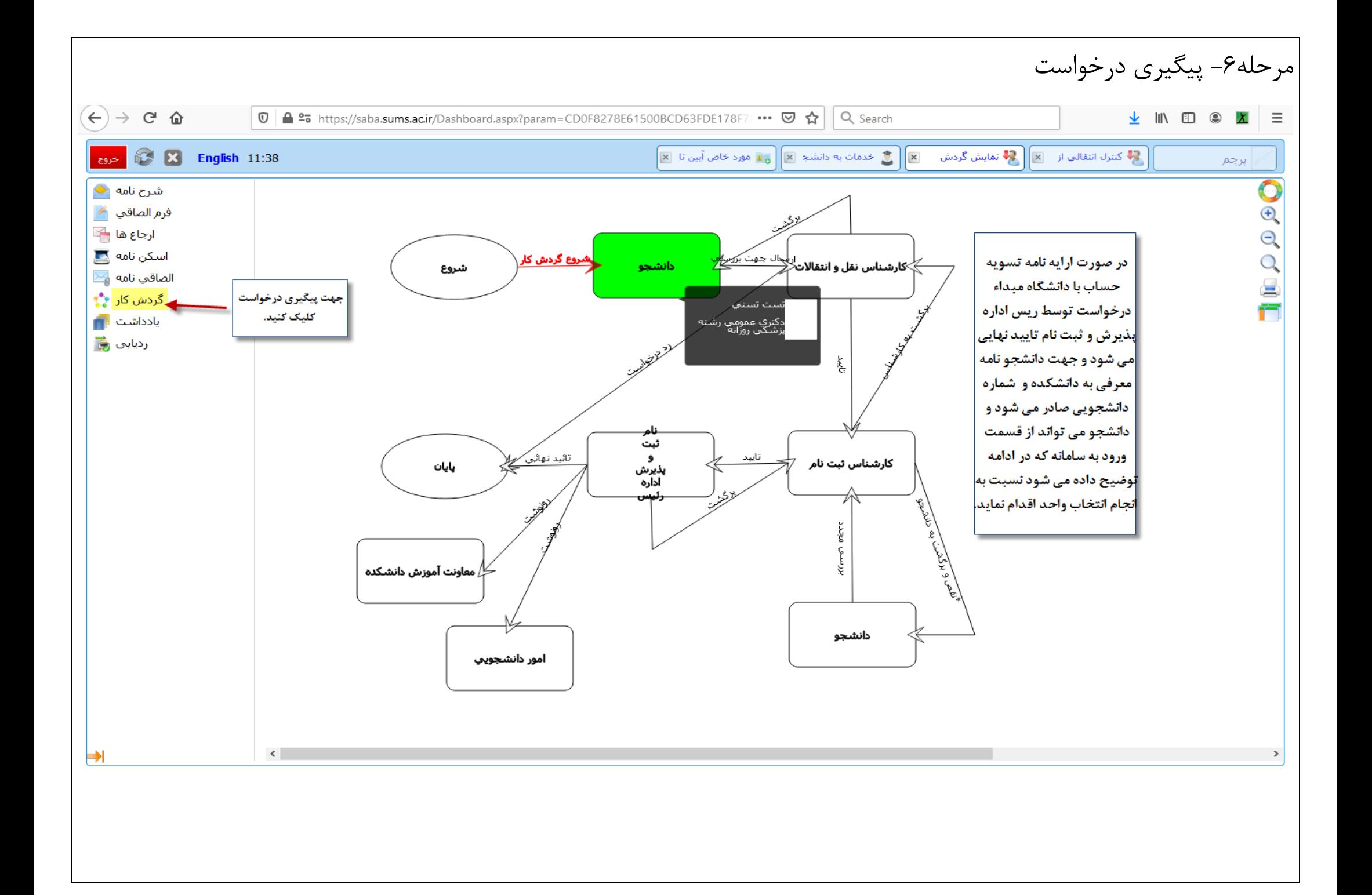

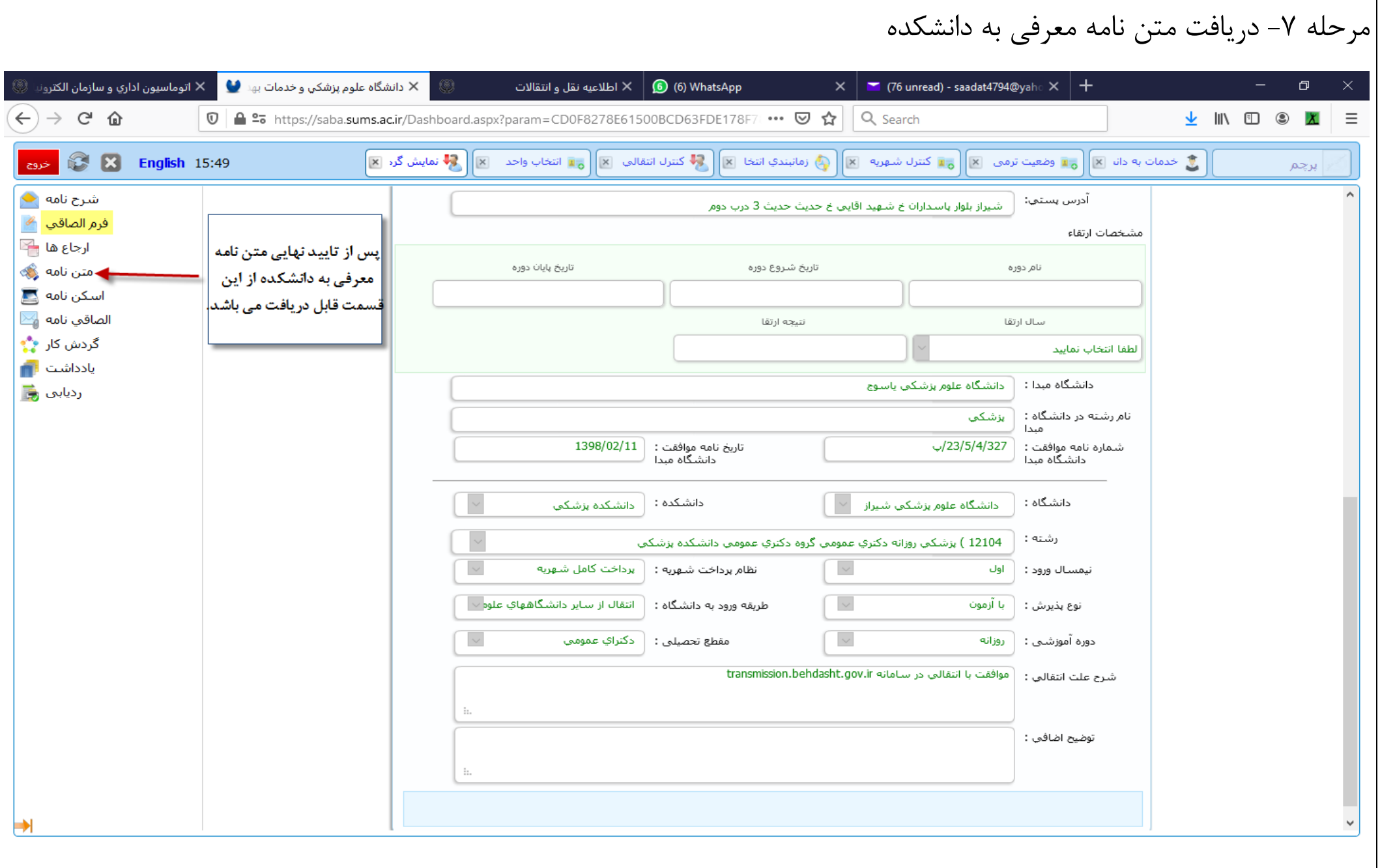

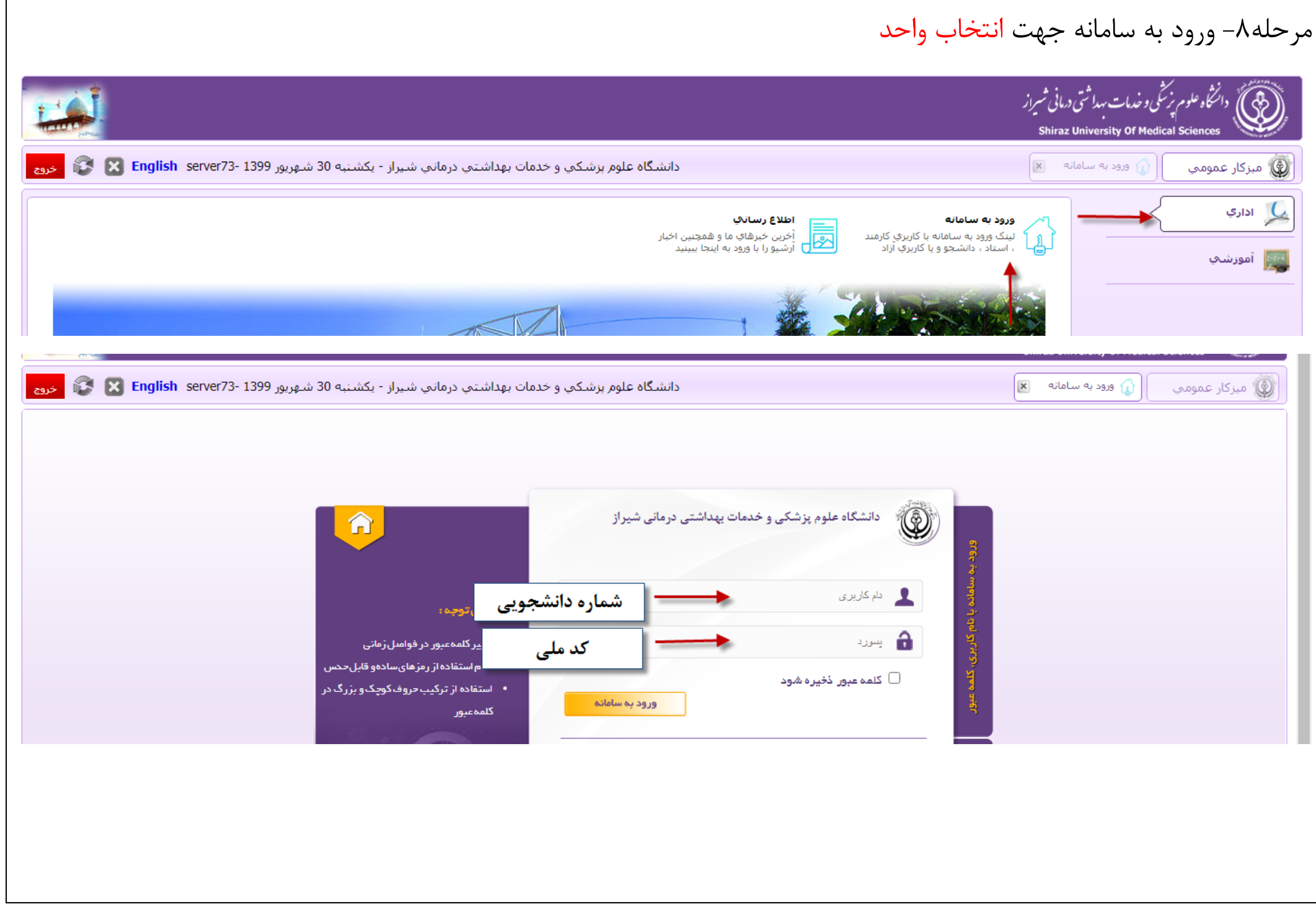

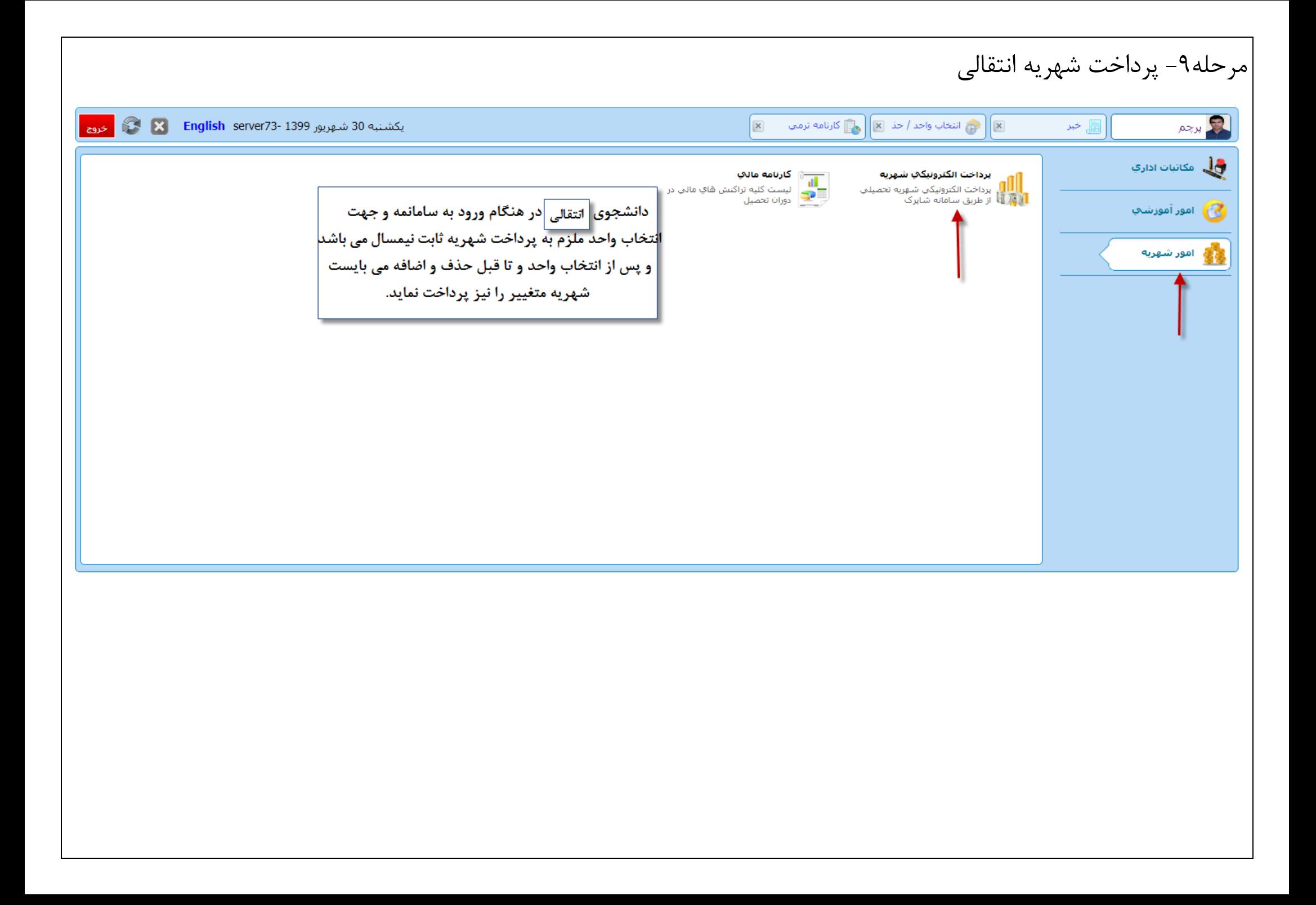

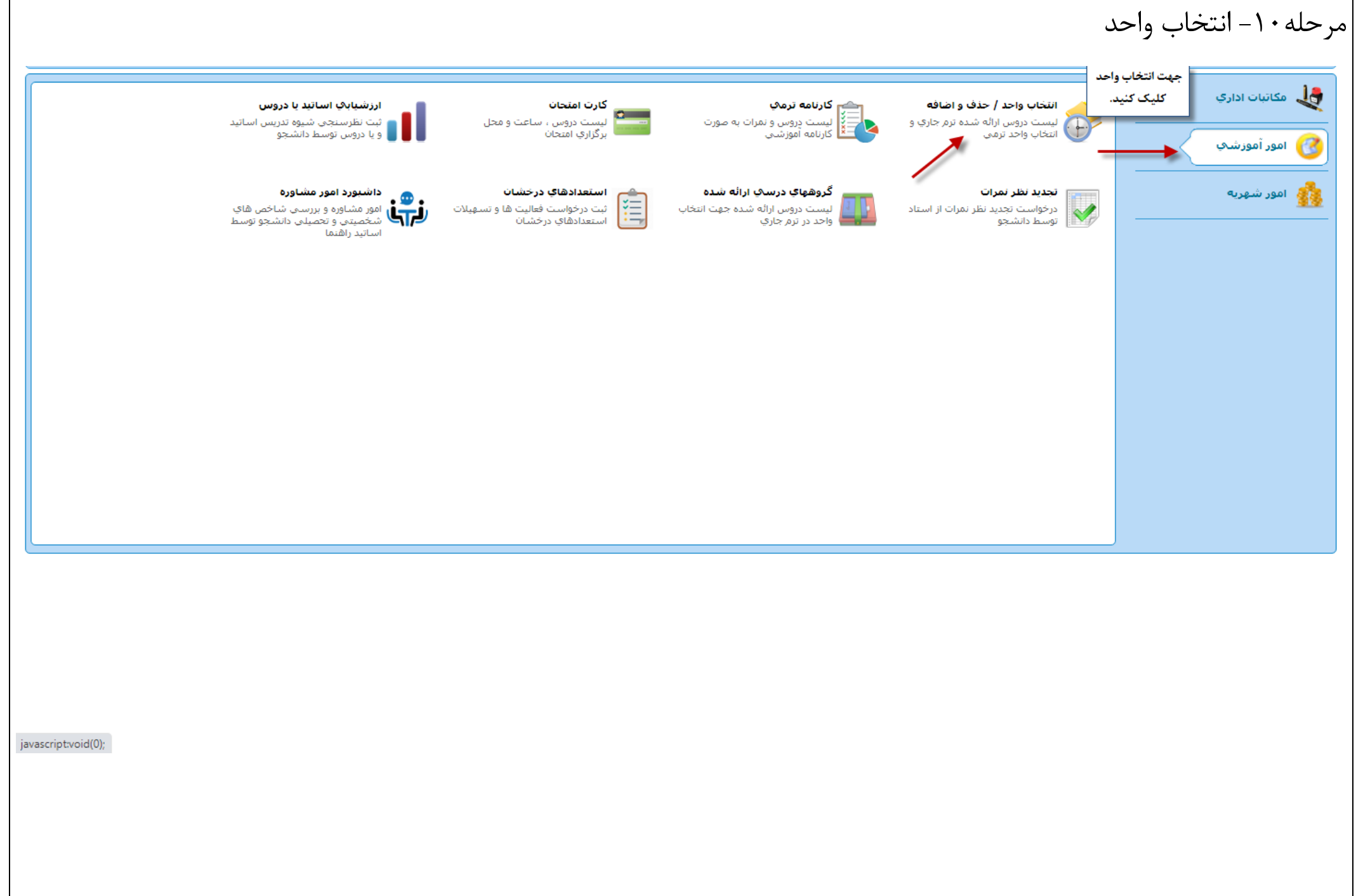

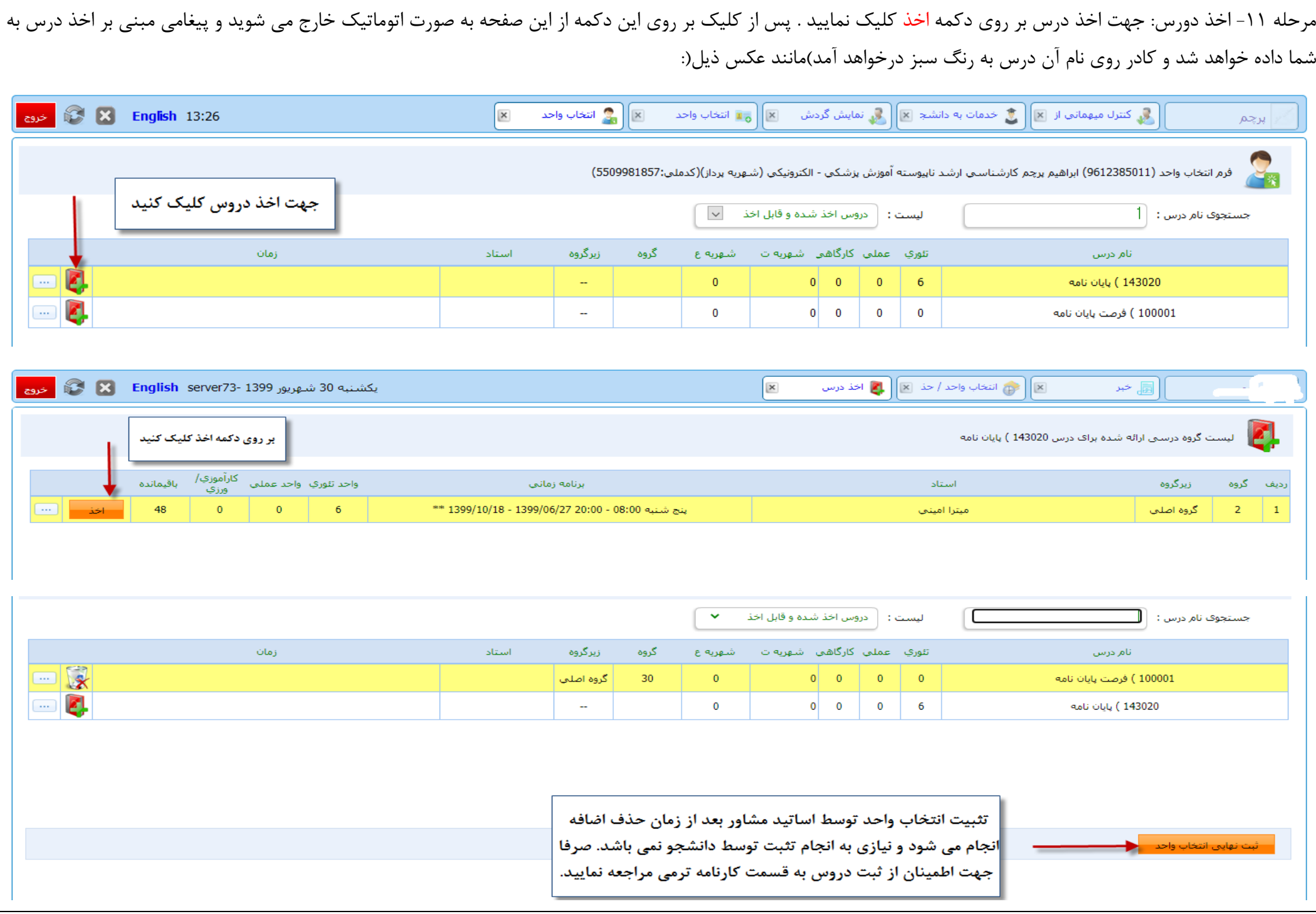

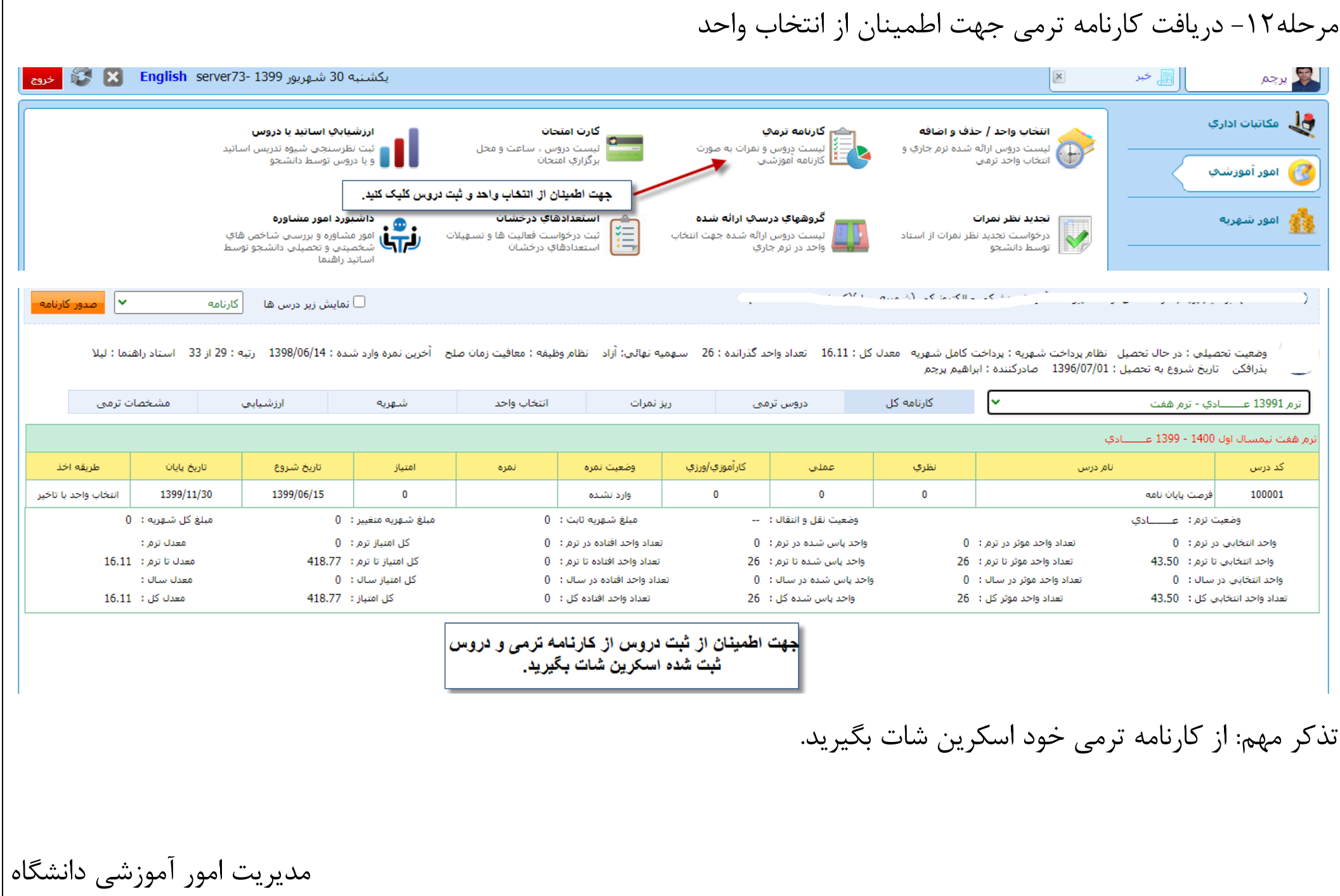